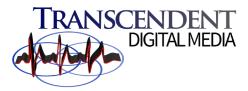

## Watching the Church Live Stream on YouTube

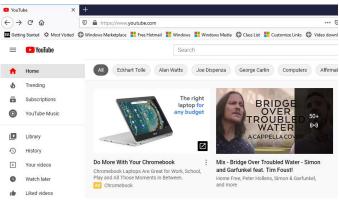

After you click to sign in, login with your gmail account, or create a gmail account and then sign in using your username and password, as seen below: First, to watch the live stream of the church's service on YouTube, you need to have a YouTube account...and it's free. So go to YouTube and in the upper right, click on "Sign in". It will use your gmail account, as YouTube is owned by Google...this is also free:

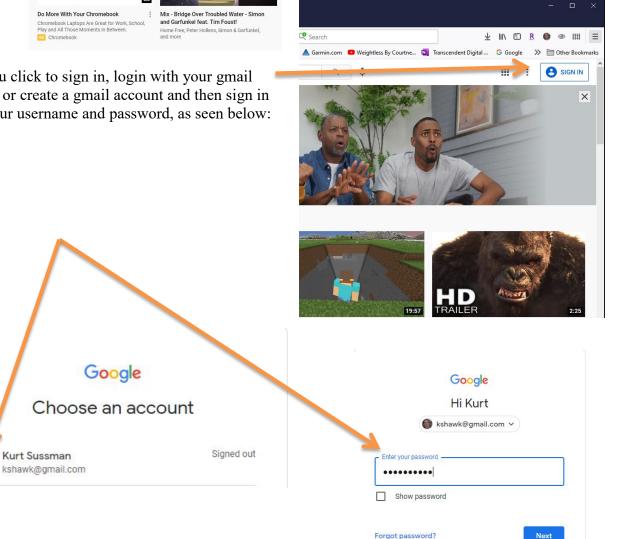

If you have more than one channel, select your main channel (most of you will only have one), and then click "OK":

| Use YouTube as                                          | You will then see your Google icon in the<br>upper-right corner of the screen. If you didn't<br>upload a picture, your initials will show: |
|---------------------------------------------------------|----------------------------------------------------------------------------------------------------|
| C Kurt Sussman<br>40 videos<br>56 subscribers           | <u>⊻</u> III\ 🗊 <u>R</u> 🎯 👁 IIII =                                                                                                    |
| Your Martial Heart<br>No public videos<br>0 subscribers | 🔯 Transcendent Digital G Google » 🗎 Other Bookmarks                                                                                        |
| Ounces of Inspiration<br>1 video<br>0 subscribers       | Iniverse Conversation Airson Krauss >                                                                                                    |
| Next do a search for "St. Pauls H                       | Episcopal Church Montrose Pa, and click "Subscribe"                                                                                        |
|                                                         | Class List 🚦 Customize Links 💮 Video download                                                                                              |
| Search                                                  |                                                                                                    |
| As you see below, I am already                          | subscribed                                                                                                    |
|                                                         | St. Paul's Episcopal Church Montrose Pa<br>57 subscribers • 149 videos                                                                     |
| Latest from St. Paul's Episcopal Church Montrose        | Pa                                                                                                    |
|                                                         | 1-31-2021<br>29 views • Streamed 1 week ago<br>St. Paul's Episcopal Church Montrose Pa<br>New                                              |
|                                                         |                                                                                                    |

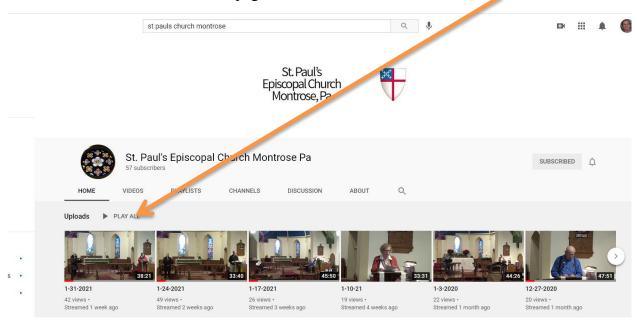

You will see the Dashboard for the page, and the latest video will be first:

If you don't see the Live Stream that was streamed that day, it will be because you already found it, and are now returning to it. You can find it again by going to the "History" button on the YouTube channel:

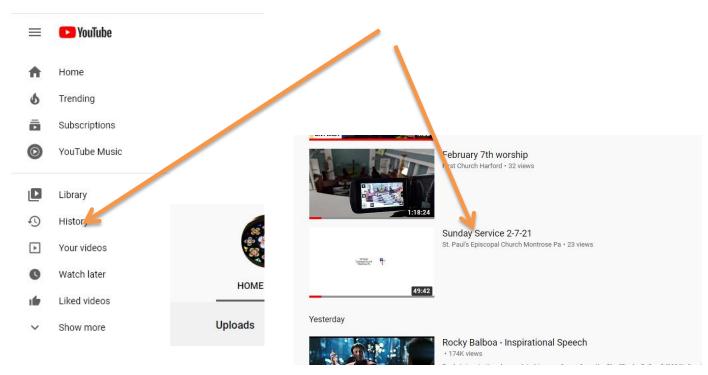

Once you are subscribed, YouTube will send you an alert that a stream is live; there will be a red dot also next to your subscriptions button on you PC or mobile phone. The same procedures need to be followed on your mobile phone or YouTube app, though the layout may look different. Below are screen shots from a Google Pixel phone (Android):

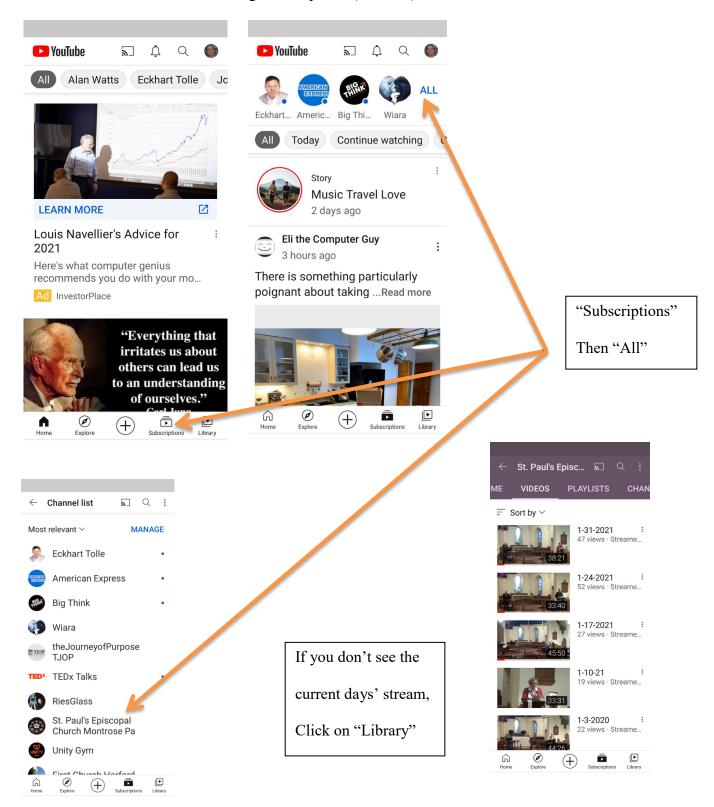

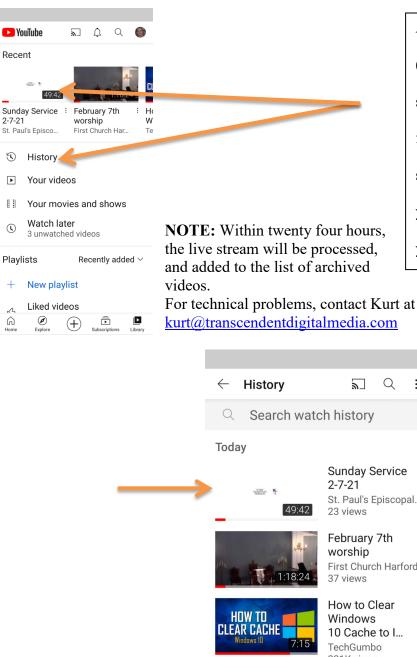

And then "History" (although you will probably see the video you're looking for at the top) and it will show you the video stream you were watching, so that you can continue.

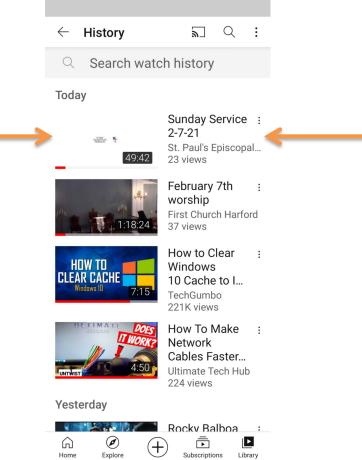